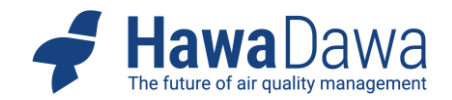

# **HAWA DAWA PREMIUM DASHBOARDS**

### **Scope of Services**

The Premium Dashboards provide a quick (primarily) visual overview of air quality data and, depending on the scope, related data. The scope of information accessible via the respective Premium Dashboard relies on the type of Premium Dashboard. The following types of Premium Dashboards are offered:

- **Basic Dashboard**: simple scope
- **Plus Dashboard**: extended scope
- **Pro Dashboard**: full scope

The respective scope of services is described here **HTTPS://[HAWADAWA](https://hawadawa.com/products-services/data-insights/data-management/premium-dashboards/).COM/PRODUCTS-SERVICES/DATA-INSIGHTS/DATA-[MANAGEMENT](https://hawadawa.com/products-services/data-insights/data-management/premium-dashboards/)/PREMIUM-DASHBOARDS/**.

### **Access**

All Premium Dashboards are provided as licences/subscriptions and are subject to ongoing development. Access to a Premium Dashboard requires personalised registration as a user.

The login is done under **HTTPS://CLARITY.SVC.[HAWADAWA](https://clarity.svc.hawadawa.com/sign-in).COM/SIGN-IN**

by entering the e-mail address and the personal password. In case of problems, please contact **[SUPPORT](mailto:support@HawaDawa.com)@HAWADAWA.COM**

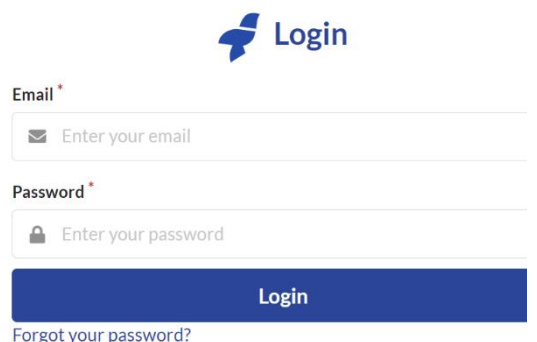

### **Navigation**

Each premium dashboard has two interactive areas for navigation (depending on the dashboard variant, not all submenu items are active):

- The **upper menu band** above the map view for general navigation
- The **side widget area** to work with the data of a station previously selected on the map

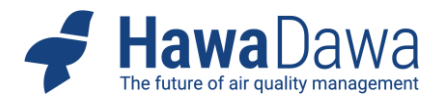

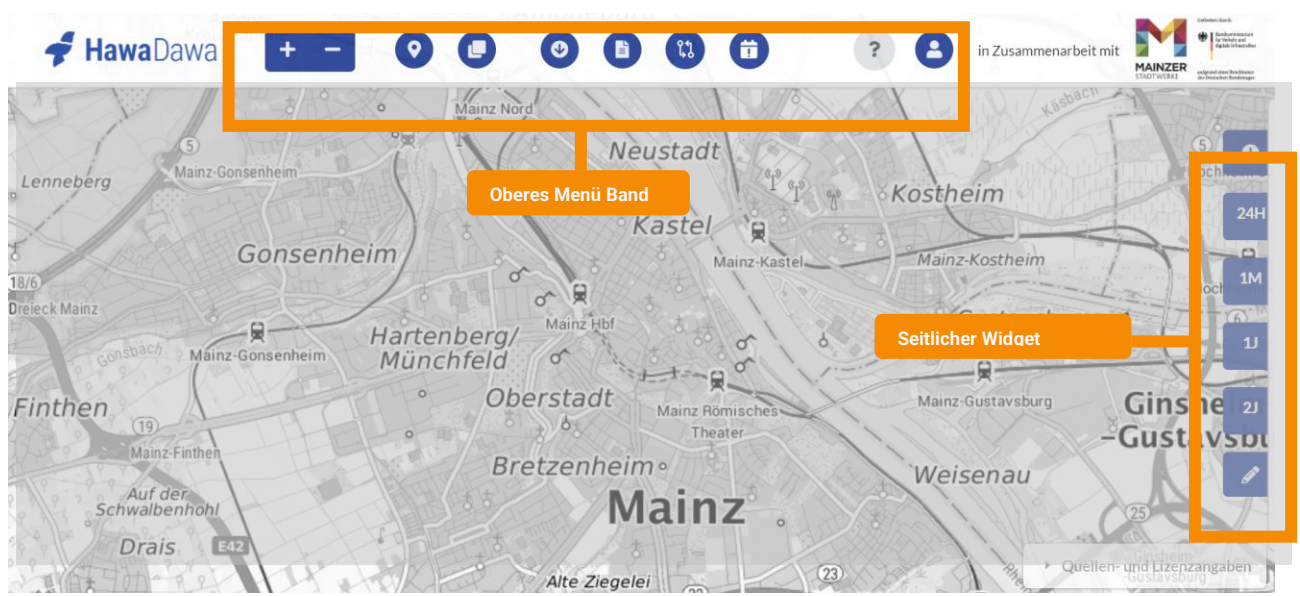

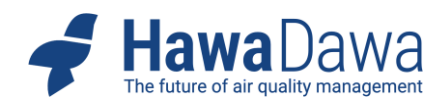

# **The Upper Menu Band**

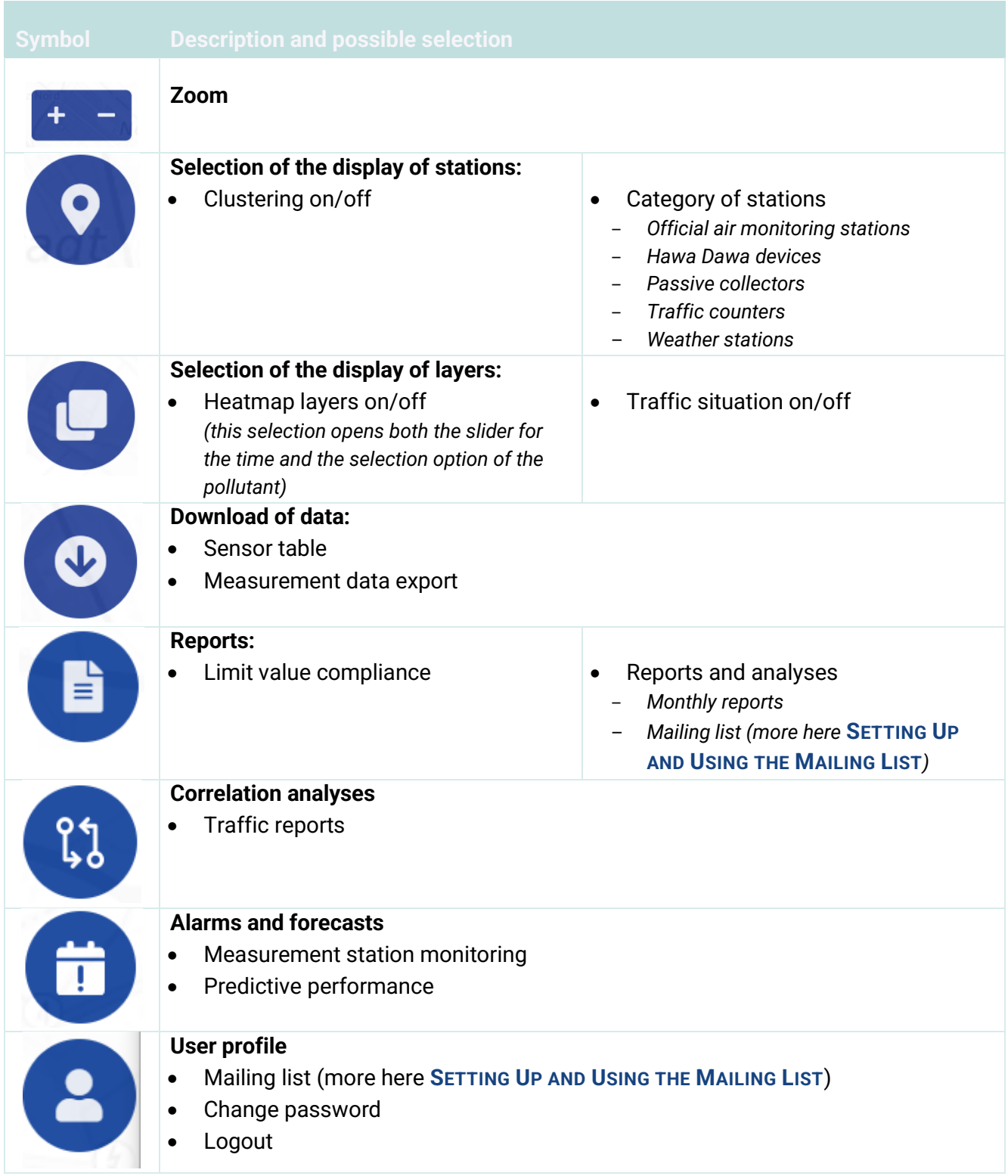

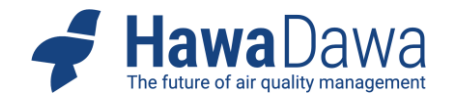

# **The Side Widget Area**

When a station is activated/clicked on the map, the widget area on the right edge expands to visually display the data of the selected station.

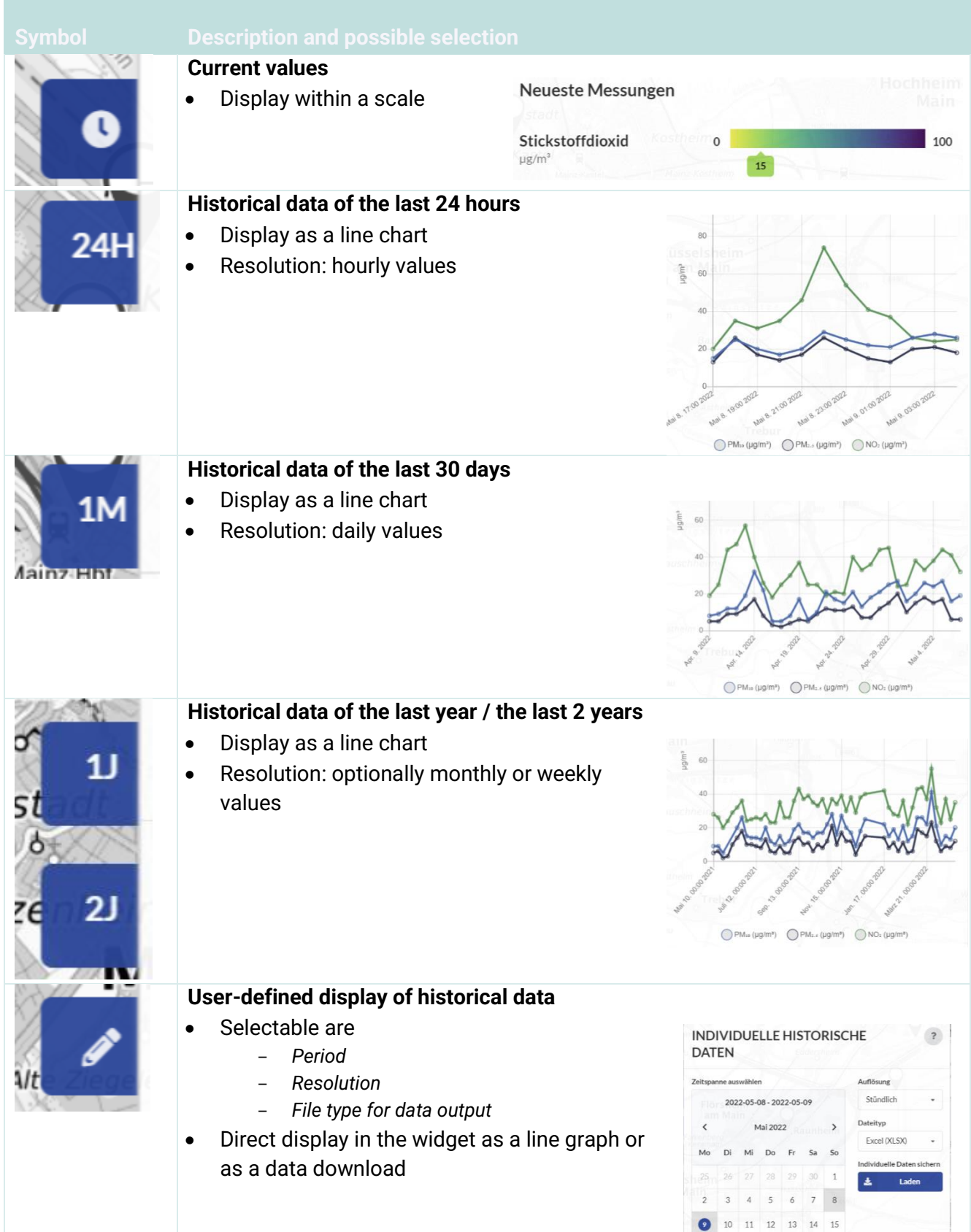

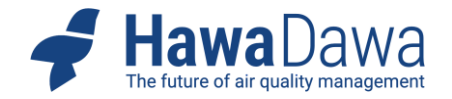

#### <span id="page-4-0"></span>**Setting Up and Using the Mailing List**

"Mailing Lists" supports both the one-time sending of a specific report and the creation of a personal mailing list that automatically sends regularly generated reports (e.g., the monthly evaluation on compliance with legal limits) to the deposited recipients each time they appear. You can add a personal comment to each e-mail.

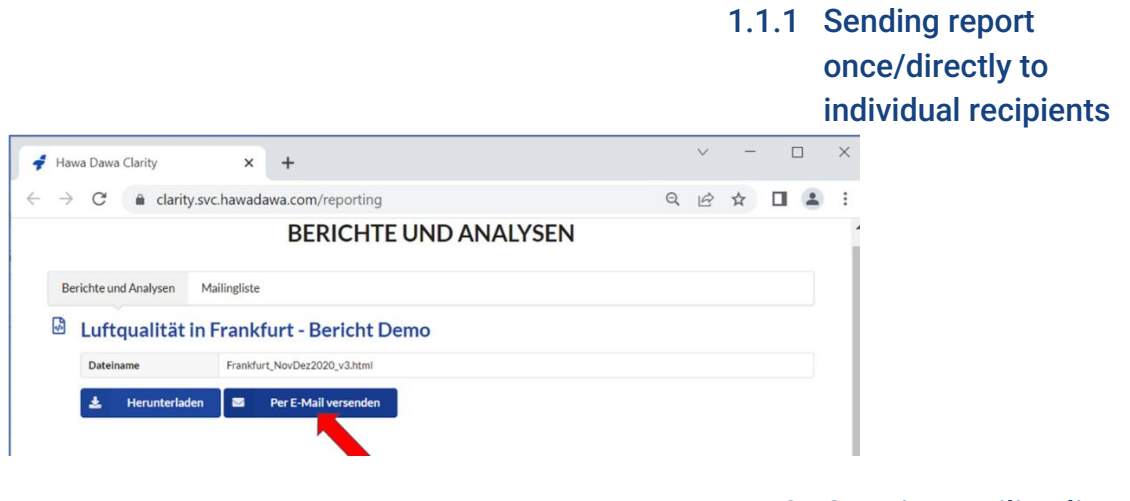

1.1.2 Creating mailing lists via your user account

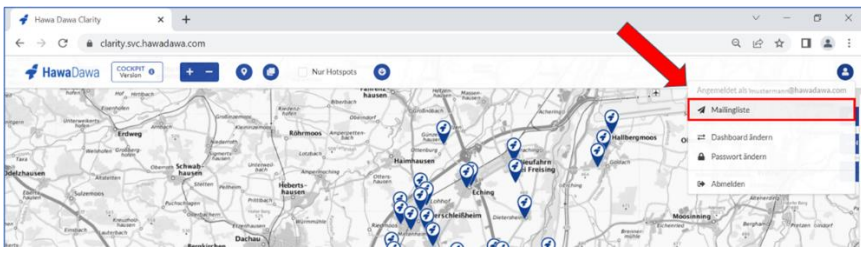

1.1.3 Setting up automatic sending of recurring reports to the mailing list (sending schedule)

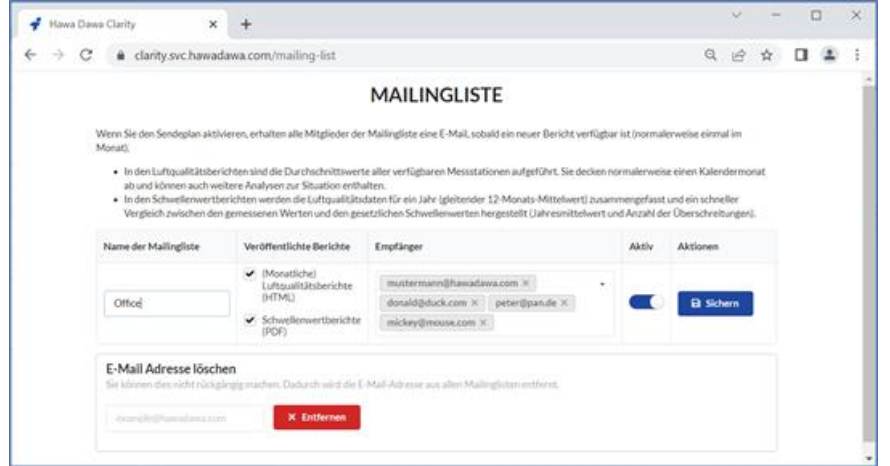

*Please note*: The e-mail addresses you enter will be used exclusively for sending report; use for other purposes is excluded. Hawa Dawa handles the data entered in strict

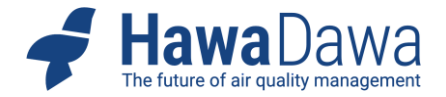

compliance with the German Data Protection Act (DSGV) in accordance with our publicly available *[privacy](https://hawadawa.com/privacy/) policy*.

To exclude unintentional sending, we also ask you to ensure that the users you address agree to the sending of reports.